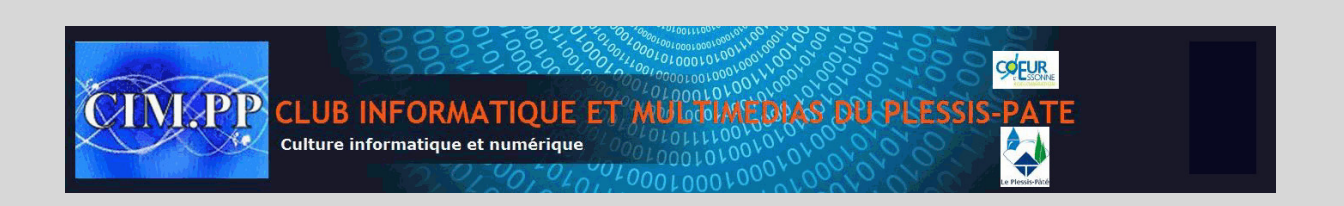

## **Réduire la taille de la barre des tâches**

Pour gagner en espace de travail, nous avons précédemment vu que vous pouviez configurer la barre des tâches pour qu'elle disparaisse à chaque fois que vous ne vous en servez plus. Vous pouvez aussi réduire la taille des icônes de la barre afin de diminuer de moitié la hauteur de la barre.

Pour cela :

- cliquez avec le bouton droit de la souris sur la barre des tâches puis choisissez la commande Propriétés.
- Cochez alors la case Utiliser des petits boutons dans la barre des tâches puis validez par OK.

Les icônes de la barre des tâches sont plus petites et la hauteur de la barre des tâches est diminuée.

Propriétés.<br>
Il a case Utiliser des petits boutons dans la barre des tâculats de la case Utiliser des petits boutons dans la barre des tâculats de la barre de la barre de la barre de la barre de la barre de la barre de la